افزودن اولین دستگاه به اپلیکیشن آیومکس پلاس بعد از نصب نرم افزار رسمی **آیومکس پلاس** از طریق کافه بازار، در اولین اجرا با این پنجره روبرو میشوید که در صورت تایید آن به صفحهی

"افزودن دستگاه جدید" هدایت خواهید شد.

در صفحه ی افزودن دستگاه بر اساس متن راهنما میبایست یک نام دلخواه به دستگاه اختصاص داده، شمارهی سیمکارت درون دستگاه را وارد و سپس کلید "ارسال درخواست" را لمس نموده و تا دریافت پاسخ از سمت دستگاه منتظر بمانید. با دریافت پیامک از دستگاه و مشاهدهی "عملیات موفقیت آمیز"، کلید بازگشت ظاهر میشود که با لمس آن میتوانید وارد صفحه اصلی نرم افزار شوید. اتمام این مراحل به منزلهی موفق بودن فرایند افزودن دستگاه به نرم افزار می باشد که در صورت عدم انجام آن می توانید با مراجعه به بخش "عیب یابی" این دفترچه مشکل را بررسی یا با بخش پشتیبانی فنی شرکت در تماس باشید.

نکته: اپلیکیشن آیومکس پلاس جهت انجام فعالیت طبیعی خود میبایست دسترسیهایی مانند ارسال و دریافت پیامک، نوشتن در کارت حافظه، دفترچه تلفن و غیره داشته باشد که در صورت عدم تایید این مجوزها نرم افزار قادر به کارکرد صحیح نخواهد بود!

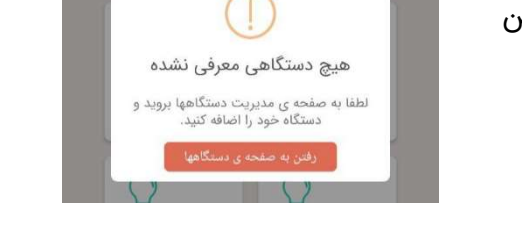

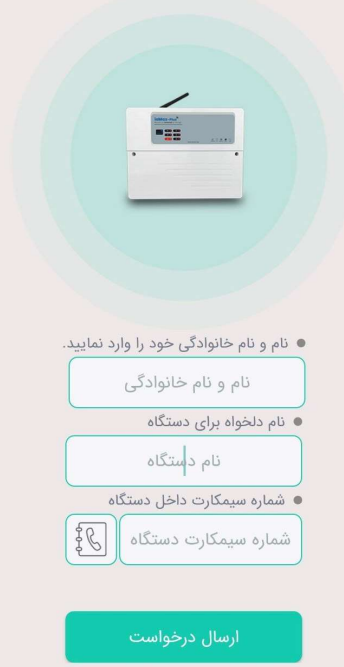

E

### صفحهی اصلی اپلیکیشن

در صورت اتصال صحیح اپلیکیشن و دستگاه آیومکس به اینترنت در هر ورود به صفحهی اصلی اپ، آخرین وضعیت دستگاه بر روی اپلیکیشن بروزرسانی میشوند.

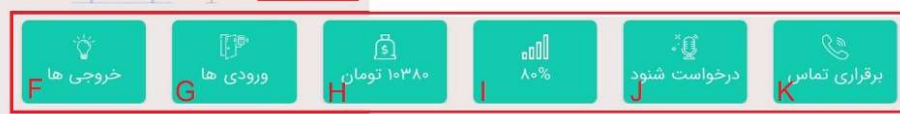

از طریق این صفحه میتوانید به خروجی ها فرمان داده، وضعیت سیستم امنیتی را کنترل کرده، وضعیت ورودی ها را مشاهده، به دستگاه درخواست شنود داده یا وضعیت اتصال به دستگاه را مشاهده نما˻د، در واقع بیشترین عملیات کنترلی و نظارتی از طریق صفحه ی اصلی اپلیکیشن آیومکس قابل اجرا است.

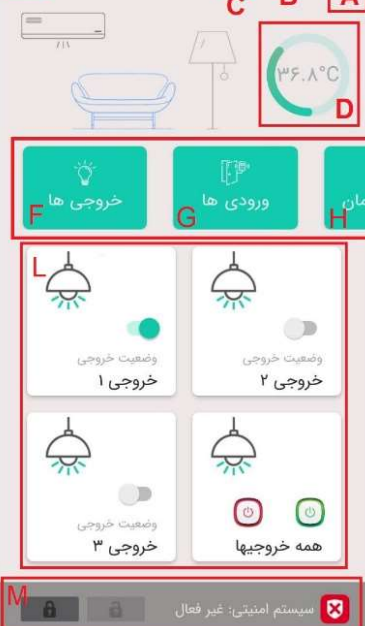

همانطور که در تصویر فوق مشاهده میشود در صفحهی اصلی اپلیکیشن المان های زیادی وجود دارد که به معرفی آنها میپردازیم.

- A- وضعیت اتصال اپلیکیشن به دستگاه؛ رنگ سبز این آیکن به معنای اتصال و رنگ قرمز به معنای عدم اتصال اپلیکیشن به دستگاه میباشد (در صورت عدم اتصال برای حل مشکل به قسمت عیبیابی این راهنما مراجعه فرما˻د)
- B- نام دستگاه متصل؛ نامیست که هنگام افزودن دستگاه به اپلیکیشن برای آن در نظر گرفتیم. با کلیک روی نام دستگاه (و یا کشیدن صفحه از سمت راست به چپ) سایدبار سمت راست اپ با محتوایی از قبیل نام و مدیریت دستگاههایی که قبلا اضافه شده و دیگر تنظیمات باز میشود.
- C- هشدارها؛ در صورتی که هشدارهایی در دستگاه مانند هشدار ورودیها، قطع برق، کاهش یا افزایش دما و غیره وجود داشته باشد در این قسمت جمعآوری و تا زمان تایید توسط کاربر قابل مشاهده است.
- D- دما؛ نمایش دمای جاری سنسور دما در این قسمت قابل مشاهده است. لازم به ذکر است در تمامی دستگاهها سری plus ioMax سنسور دمای قابل برنامه ریزی تعبیه شده که بر حسب نیاز مشتری و با هماهنگی قبلی سنسور بصورت سیمدار و قابل انتقال به بیرون دستگاه ارائه میشود.
- E- منوی پیکربندی؛ با زدن این دکمه کلیهی تنظیمات و پیکربندی های مربوط به دستگاه در دسترس قرار میگیرد.
	- F- کلید نمایش خروجی ها؛ با زدن این گزینه بلوک های پا˻ن، خروجیهای دستگاه را نمایش میدهد. توجه شود که هنگام ورود به صفحهی اصلی اپلیکیشن و بطور پیشفرض نیز بلوکهای خروجی نمایش داده میشود.

G- کلید نمایش ورودی ها؛ با لمس این گزینه، ورودی ها در بلوکهای پا˻نی نمایش داده میشوند.

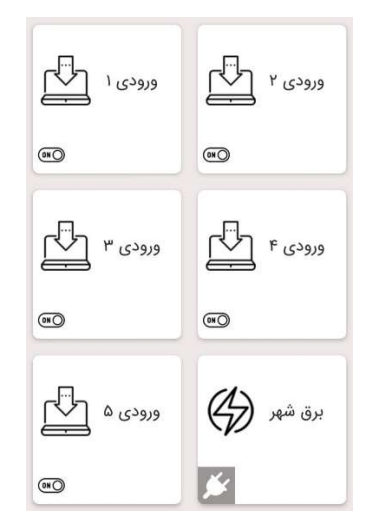

- H- اعتبار سیمکارت؛ در این بلوک اعتبار ریالی سیمکارت داخل دستگاه قابل مشاهده است، همچنین با کلیک روی این گزینه میتوانید مقادیر را بروزرسانی کنید. لازم به ذکر است دریافت مقادیر صحیح اعتبار ریالی وابسته به تنظیمات داخل دستگاه بوده که از قسمت تنظیمات USSD قابل دسترسی میباشد.
- I- میزان آنتن؛ که نمایش درصد آنتندهی دستگاه در این قسمت قابل نمایش است. طبیعتا درصد بالاتر میتواند کیفیت ارتباطی مطلوب تری داشته باشد.
- J- درخواست شنود؛ با انتخاب این گزینه درخواستی به دستگاه ارسال میشود، سپس دستگاه با شما تماس گرفته و با فعال کردن میکروفن داخلی خود، صدای محیط را برای شما پخش میکند.
- K- برقراری تماس؛ این گزینه شما را به قسمت شماره گیری تلفنتان هدایت کرده و شمارهی دستگاه انتخابیتان را جهت برقراری تماس درج میکند.
- L- بلوک خروجیها؛ همانند تصویر فوق، در صفحه ی اصلی اپلیکیشن به ازای خروجی های دستگاه شما بلوک هایی حاوی نام خروجی، آیکن و سوئیچ جهت کنترل آن خروجی وجود دارد. تعداد این بلوکها بطور خودکار و با توجه به مدل دستگاه شما متغیر است. نام و آیکن هر بلوک خروجی نیز قابل تغییر توسط کاربر میباشد. همچنین شکل سوئیچ کنترل خروجی با توجه به مدهای تنظیمی شما متغیر است.
- M- بلوک سیستم امنیتی؛ در صورتی که از طریق منوی "مد کاری" دستگاه خود را روی سیستم امنیتی تنظیم کرده باشید این بلوک در صفحهی اصلی اپلیکیشن ظاهر شده که امکان فعال و غیر فعال کردن سیستم امنیتی را برای شما فراهم میکند.

نکته: آیتم زیر که در نرم افزار به شما این امکان را میدهد که در صورت بروز هرگونه تهدید احتمالی در زمان فعال و یا حتی غیر فعال بودن دزدگیر، با لمس عکس بلندگو در سمت چپ و کشیدن آن به سمت راست بتوان آژیر آیومکس پلاس را به اندازهی دو دقیقه فعال نمود.

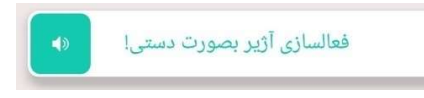

#### منوی تنظیمات دستگاه

با زدن کلید  $\qquad \qquad \bar{=} \qquad$ در گوشهی بالای اپلیکیشن، منوی تنظیمات سختافزار نمایان میشود. این منو جهت اعمال انواع پیکربندی بر روی دستگاه است. پیکربندیها فوق در حافظه پایدار دستگاه ذخیره می شود و با قطع برق دستگاه از بین نخواهد رفت. در صورت نیاز کاربر می تواند پیکربندی ها را با توجه به نیاز خود تغ˺ر و یا توسط Factory Reset تمامی پیکربندی ها را به حالت پیش فرض تغ˺ر دهد.

نکته: کلیهی تنظیمات سختافزار نیازمند ارتباط صحیح اینترنتی بین اپلیکیشن و دستگاه میباشد.

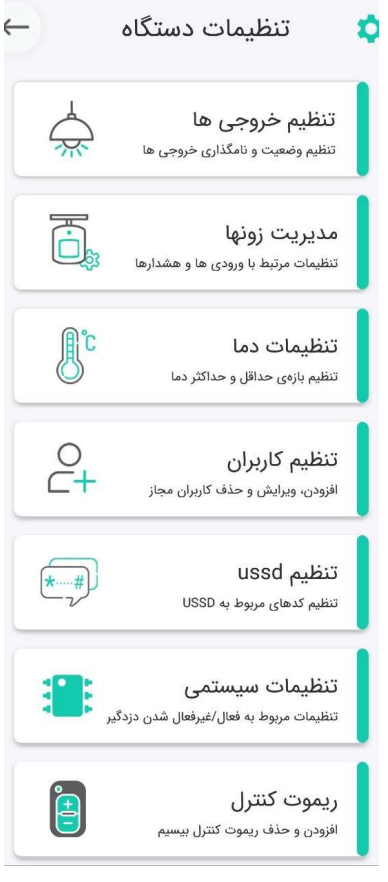

#### تنظیم خروجیها

با انتخاب این گزینه از طریق منوی تنظیمات دستگاه وارد صفحهی تنظیمات خروجی شده و متناسب با مدل دستگاه خود، خروجی قابل پیکربندی را مشاهده خواهید نمود. در بدو ورود به صفحهی تنظیمات خروجی (و تمامی صفحات تنظیم دستگاه) با گزینه "منتظر بمانید" مواجه میشویم که بدان معناست که اپلیکیشن در حال دریافت آخرین تنظیمات روی دستگاه است. پس از دریافت خودکار تنظیمات از دستگاه با کلیک روی هر یک از خروجیها میتوانید تنظیمات مورد نظر خود را اعمال نمایید.

نکته: در بالای این صفحه نام دستگاهی که به آن متصل هستید و تنظیمات روی آن اعمال میشود قابل مشاهده است.

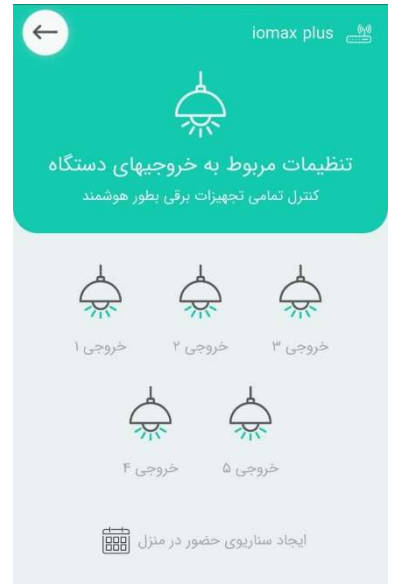

با کلیک روی هر یک از خروجیها یک صفحه بصورت پاپآپ باز شده که المانهای موجود در آن به شرح زیر است:

- A- نام اصلی خروجی ای که جهت تنظیم انتخاب شده است
- B- تصویر آیکونی که برای خروجی در نظر گرفته شده (جهت تغ˺ر آیکون میتوانید روی آیکون کلیک نمایی که با هر بار کلیک آیکون جدید نمایش داده خواهد شد)
	- C- نام قابل تغ˺ر خروجی انتخاب شده
	- D- مرتبط کردن خروجی به یکی از ورودی ها
- E- انتخاب وضعیت عملکرد در حالات دائمی، لحظه ای، delay-Off، تایمر هفتگی
- F- حفظ وضعیت خروجی پس از قطع و وصل برق (فقط در حالتی که وضعیت عملکرد خروجی روی دائمی تنظیم شده باشد)
	- G- کلید ارسال تنظیمات به سمت دستگاه

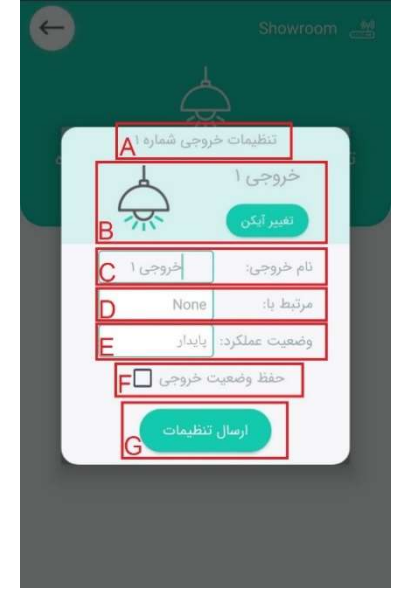

# تنظیمات خروجی شماره ۱ خروجی ا نام خروجي: فروجي ا مرتبط با: None وضعيت عملكرد:  $IN1$ حفظ وضعيت 1N 2 IN<sub>3</sub> .<br>ارسال IN 4  $IN<sub>5</sub>$ AC L Temp H Temp Rf Input-1 Rf Input-2 Rf Input-3 Rf Input-4 Rf Input-5 Rf Input-6 Rf Input-7 Rf Input-8 Rf Input-9 Rf Input-10 Rf Input-11 Rf Input-12 Rf Input-13 Rf Input-14 Rf Input-15 Rf Input-16 Rf Input-17 Rf Input-18 Security State

## ارتباط ورودی ها به یک خروجی (در تنظیم خروجیها)

توسط این گزینه میتوان بطور مجازی، یک خروجی را به یکی از محرکهای ورودی متصل نمود یا اصطلاحا در دستگاه "اگر - آنگاه" تعریف کرد. برای نمونه میتوان خروجی شماره 1 دستگاه را به محرک کاهش دما متصل نمود که مثلا اگر سنسور دما به میزان حداقلی (که قابل تنظیم است) رسید، آنگاه خروجی شماره یک که به یک هیتر متصل است را روشن کند و یا در نمونه ای دیگر؛ اگر ورودی شمارهی 2 که به سنسور تشخیص حرکت متصل است تحریک شود، آنگاه خروجی شمارهی 5 که به یک لامپ وصل است روشن شود. همانند تصویر این محرکها میتواند ورودی اول، ورودی دوم، ورودی سوم، ورودی چهارم، ورودی پنجم، قطع برق، کاهش دما، افزایش دما، زونهای بیسیم 1 الی 18 و یا وضعیت فعال/غیرفعال دزدگیر آیومکس پلاس باشد. دقت شود که ایجاد ارتباط بین خروجی و ورودی ها با وضعیت عملکرد "تایمر هفتگی" در تضاد بوده و میتواند عملکرد نامناسبی داشته باشد.

توجه: هنگام ایجاد ارتباط بین خروجی و ورودی، امکان کنترل بصورت دستی را از آن ورودی سلب میکنید!

6 | i o m a x . o r g

#### وضعیت عملکرد (در تنظیم خروجیها)

تنظیم وضعیت عملکرد برای هر خروجی بطور مجزا قابل تعریف بوده و به شرح زیر میباشد.

پایدار؛ رایج ترین حالت هر خروجی بوده که تا زمان فرمان کنترلی بعدی، آن خروجی بصورت پایدار باقی میماند. یعنی مثلا کاربر خروجی شمارهی 2 را روشن میکند، این خروجی تا زمانی که کاربر فرمان خاموش را به خروجی شماره 2 ندهد همچنان روشن باقی میماند.

لحظهای؛ در صورت تنظیم خروجی روی حالت لحظه ای، با هر بار فشردن کلید آن خروجی در اپلیکیشن، خروجی مورد نظر به مدت 2 ثانیه روشن و سپس خاموش میشود. این قابلیت برای باز کردن درب، ریست مودم، راه اندازی مدارا فرمان و غیره کاربرد فراوانی دارد.

تایمر خاموشی؛ در واقع یک delay-Off بوده که با روشن کردن یک خروجی و پس از سپری کردن تایم تنظیم شده، خروجی را بطور خودکار خاموش میکنند.

تایمر هفتگی؛ به ازای هر خروجی، سه عدد تایمر وجود دارد که در آن میتوان برای خروجی مورد نظر ساعت شروع و ساعت پایان در روزهای مورد نظر هفته تنظیم نمود.

# تنظیم تایمر خاموشی delay-Off) در تنظیم خروجیها)

همانطور که قبلا گفته شد میتوان خروجی ها را روی حالت تایمر خاموشی تنظیم نمود تا به محض لمس کلید خروجی مورد نظر در اپلیکیشن، خروجی روشن شده و پس از سپری کردن تایم تنظیمی بطور خودکار خاموش شود.

برای تنظیم این زمان میبایست زمان مورد نظر را در فیلدهای ثانیه، دقیقه و ساعت قرار داده و همراه سایر تنظیمات به دستگاه ارسال نمود. برای مثال در تصویر زیر زمان 2 ساعت و 10 دقیقه و 30 ثانیه برای خروجی مورد نظر تنظیم شده که با فشردن کلید آن خروجی در صفحهی اصلی اپلیکیشن، خروجی روشن و پس از سپری شدن این زمان بطور خودکار خاموش میشود.

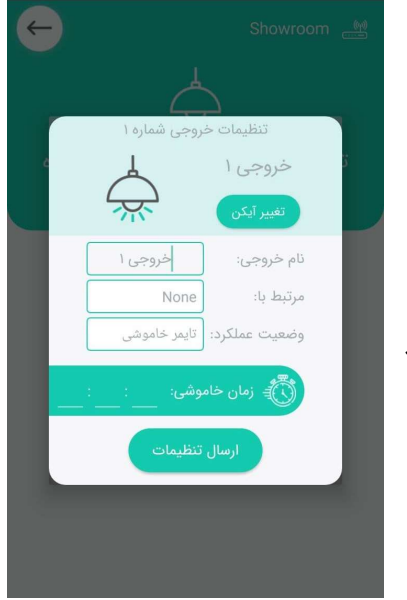

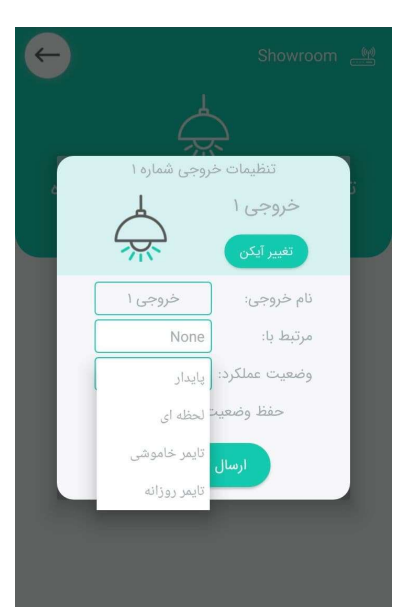

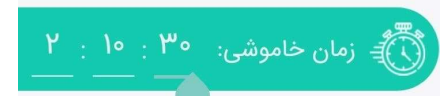

# تنظیم تایمر هفتگی (در تنظیم خروجیها)

همانطور که قبلا ذکر شد هر خروجی دارای 3 تایمر هفتگی قابل برنامهریزی است. با استفاده از این تایمرها میتوان برای سیستم تعریف نمود که خروجی مورد نظر در کدام روز یا روزهای هفته، در چه ساعتی روشن و چه ساعتی خاموش شود.

برای این کار میبایست ابتدا وضعیت عملکرد خروجی را روی حالت "تایمر هفتگی" قرار داده، سپس سوئیچ تایمر مورد نظر را در فعال کنید. حال ساعت روشن شدن رلهی خروجی را در قسمت "از" بر حسب ساعت و دقیقه وارد نما˻د. این کار را برای ساعت خاموش شدن خروجی در قسمت "تا" تکرار کنید. حال روزهای مورد نظر خود را انتخاب و سپس کلید ارسال تنظیمات را فشار دهید تا اطلاعات تنظیمی مورد نظر به دستگاه ارسال و ذخیره شود. در صورت دریافت پیام "اعمال تنظیم موفقیت آمیز" یعنی تنظیمات روی دستگاه اعمال شده و از همان لحظه شروع به کار میکند.

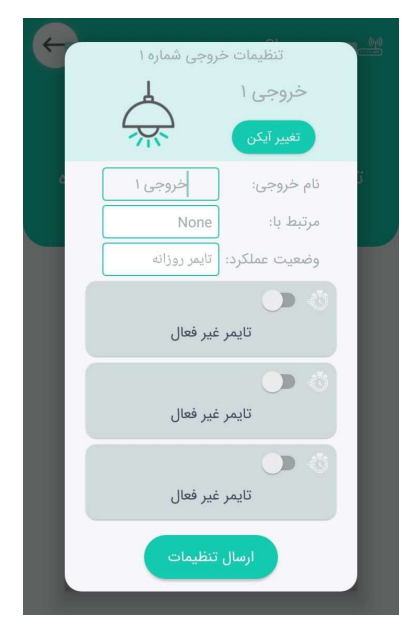

برای مثال در شکل مقابل یکی از تایمرها در روزهای شنبه، دوشنبه، چهارشنبه و جمعه خروجی شماره 1 را از ساعت 8 روشن و راس ساعت 14:30 خاموش میکند. این سیکل تکرار شونده تا زمانی که تنظیمات را تغییر ندهیم برقرار است.

 $\langle$ 

لازم به ذکر است در صفحهی اصلی و مقابل کلید مربوط به خروجی مورد نظر که روی حالت تایمر هفتگی تنظیم شده علامت ساعت به نشانهی این تنظیم ظاهر میشود.

### قوانین تایمر هفتگی

- -1 در صورت فعالسازی تایمر میبایست تمام فیلدهای ساعت و دقیقه پر شود.
	- -2 ساعت شروع و پایان نمیتوانند یکی باشند.
- -3 زمان تنظیم شدهی هیچ یک از 3 تایمر (در یک خروجی) نباید با یکدیگر تداخل داشته باشد.
	- -4 حتما میبایست حداقل یک روز در هفته انتخاب شود.
- -5 زمان روشن شدن، همیشه میبایست کوچکتر از زمان خاموش شدن باشد و تنها یک استثنا برای این حالت بدین شرح وجود دارد. برای تنظیم ساعت خاموش شدن خروجی راس ساعت 24 میبایست زمان خاموشی را روی 0 : 0 تنظیم نمود. برای مثال؛ تایمر زیر تنها در روزهای شنبه ساعت 22:45 رلهی خروجی را روشن و راس ساعت 24 آن را خاموش میکند.

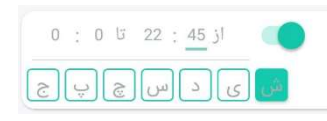

-6 ساعاتی از روز که تایمر، خروجی مورد نظر را خاموش نگه داشته میتوان با کلیدها از صفحهی اصلی اپلیکیشن بدون هیچ مشکلی همان خروجی را روشن و خاموش نمود، اما ساعاتی که خروجی توسط تایمر روشن است و ما فرمان خاموش شدن به خروجی بدهیم، آن خروجی بعد از نهایتا یک دقیقه مجددا توسط تایمر روشن خواهد شد.

برای مثال در صورتی که تایمر خروجی را بین ساعت 14 الی 15 تنظیم کرده باشید در ساعاتی غیر از 14 الی 15 مجاز به کنترل دستی خروجی خواهید بود، ولی در زمان فوق (14 الی 15) تایمر به صورت خودکار خروجی را روشن کرده و در صورت خاموش کردن خروجی به صورت دستی پس از حداکثر یک دقیقه تایمر مجدد خروجی را روشن خواهد نمود.

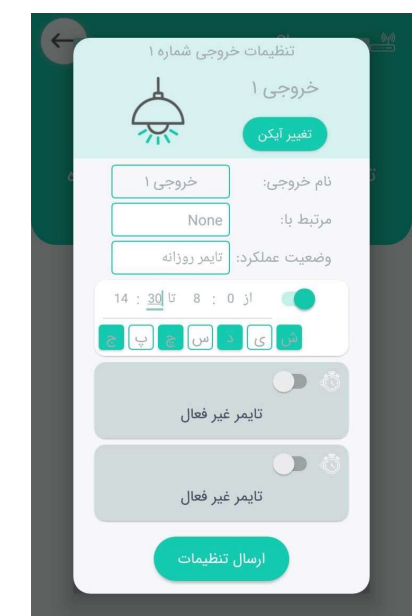

### تنظیمات کاربران

کاربران دستگاه افراد مجازی هستند که تنها آنها میتوانند با دستگاه ارتباط برقرار کرده و از انواع قابلیتهای کنترلی یا نظارتی دستگاه استفاده کنند. این کاربران حداکثر 10 نفر و در دو سطح دسترسی ادمین (با قابلیت اعمال تنظیم) و کاربر عادی میباشند. هر یک از آنها نیز علاوه بر کنترل خروجی ها میتوانند از دستگاه پیامک هشدار، تماس و یادآور هشدار نیز دریافت کنند. به یاد داشته باشید برای دریافت تماس هشدار میبایست قبلا از طریق منوی "تنظیمات تماس"، این قابلیت را به ورودی مورد نظر خود اختصاص داده باشیم.

لازم به ذکر است در صورتی که اولین نفری هستید که نرم افزار را نصب و دستگاه را راه اندازی کرده اید، شمارهی موبایل شما بصورت خودکار به عنوان کاربر اول در دستگاه اضافه شده و با توجه به اینکه کاربر اول همیشه ادمین است، هیچکس تا زمانی که توسط شما به این لیست اضافه نشود، اجازهی دسترسی به دستگاه نخواهد داشت.

برای مثال در تصویر زیر سه کاربر مختلف بدین شرح برای دستگاه تعریف شده است.

کاربر اول ذاتا ادمین و غیر قابل تغ˺ر است که فقط پیامک هشدار دریافت میکند. کاربر دوم که یک کاربر عادی بوده و از دستگاه هشدارهای پیامکی همراه با تماس تلفنی و تماس یادآور دریافت میکند. کاربر سوم نیز یک کاربر ادمین بوده که فقط هشدارها را توسط تماس تلفنی دریافت میکند.

نکته: کاربران ادمین علاوه بر توانایی اعمال تنظیمات، قابلیت استفاده از شنود دستگاه را نیز دارا میباشند.

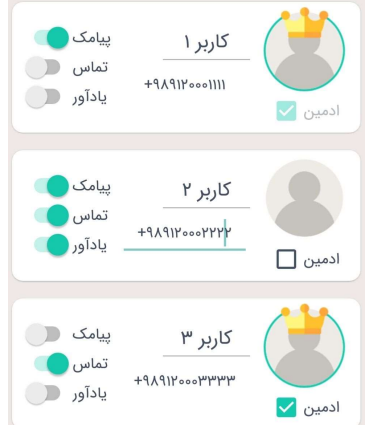

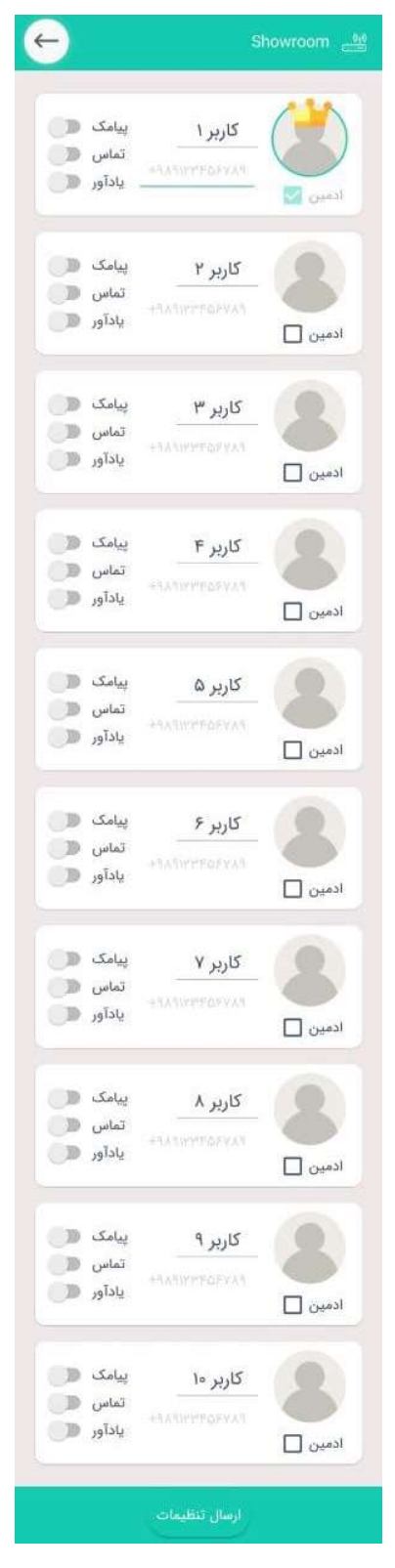

هنگام افزودن یا ویرایش کاربران میبایست حتما به نکات زیر توجه نمود:

- -1 توجه شود که حتما شمارهی کاربران را بدون صفر و همراه با کد کشور وارد کنید. مثلا برای درج شماره 09307342010 میبایست حتما +989307342010 نوشته شود.
	- -2 از وارد کردن شماره های تکراری پرهیز شود!
	- -3 استفاده از حروف، فاصله، خط تیره و دیگر علائم بین اعداد غیر مجاز است!
- 4- ادمینها مجاز به حذف و اضافه کردن دیگر کاربران هستند، اما **فقط** کاربر شمارهی 1 خودش را میتواند حذف کند.

#### تنظیمات سیستمی

در منوی تنظیمات سیستمی آیومکس پلاس میتوان تنظیماتی مرتبط با فعال یا غیر فعال بودن سیستم امنیتی اعمال نمود.

هشدار صوتی؛ با انتخاب گزینههای بازر داخلی و آژیر خارجی میتوان تعیین نمود که در هنگام فعال شدن و یا غیر فعال شدن دزدگیر آیومکس پلاس، کدام اعلان صوتی برای کاربر پخش شود. توجه شود که این تنظیم فقط مربوط به لحظهی فعال یا غیر فعال کردن سیستم امنیتی است و تاثیری در تنظیمات آژیر هنگام بروز یک رویداد امنیتی ندارد!

ریموت؛ با غیر فعال کردن این گزینه دسترسی تمامی ریموتها جهت فعال و غیر فعال کردن سیستم امنیتی سلب شده و فقط از دیگر راههای مذکور در راهنما میتوان سیستم امنیتی را فعال یا غیر فعال نمود.

پیامک تغییر وضعیت سیستم امنیتی؛ با فعال کردن این گزینه هر بار که دزدگیر را فعال یا غیر فعال کنیم یک پیامک اعلام وضعیت به کاربر سوپر ادمین (نفر اول مندرج در لیست کاربران) ارسال میگردد.

تاخیر در فعال شدن سیستم امنیتی؛ با فعال کردن این گزینه میتوان یک زمان بر حسب ثانیه بعنوان تنظیم اعمال نمود تا زمانی که دزدگیر به هر روشی فرمان فعال شدن دریافت کرد **دزدگیر بلافاصله فعال نشده** و پس از سپری شدن آن زمان فعال شود تا فرصت ترک محل برای کاربران وجود داشته باشد.

تایمر سیستم امنیتی؛ این امکان را میدهد تا بتوان دزدگیر را راس یک ساعت مشخص در هر روز بطور خودکار فعال نمود. نکته اینکه با توجه به استانداردهای امنیتی، قابلیت غیر فعال شدن خودکار در سیستم وجود ندارد.

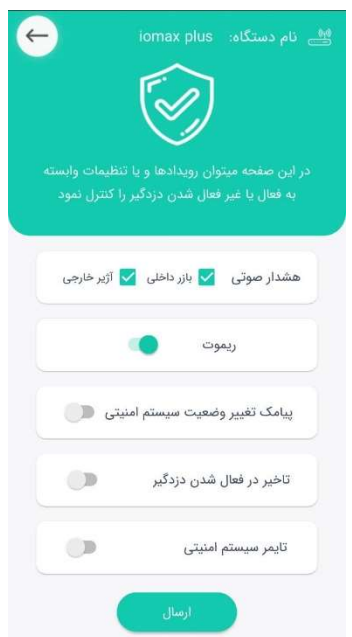

لازم به ذکر است شما علاوه بر اپلیکیشن میتوانید از طریق پیامک، تماس تلفنی، ویجت اختصاصی اپلیکیشن و ریموت کنترل اقدام به فعال و غیرفعال کردن سیستم امنیتی کنید! تصویر ویجت اختصاصی اپلیکیشن قابل مشاهده است.

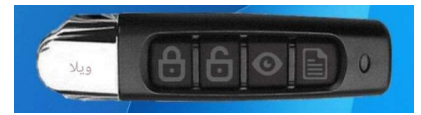

#### تنظیمات آژیر

همانگونه که قبلا گفته شد آیومکس دارای یک بوق (Buzzer (داخلی، یک خروجی مخصوص بنام Siren جهت اتصال آژیر و یک خروجی مخصوص بلندگو (Speaker (میباشد. در این صفحه میتوان بر حسب نیاز، این هشدارهای صوتی را با توجه به رویداد محرک با تایم مورد نظر فعال نمود. برای مثال در شکل زیر میبینید که بازر داخلی در صورت تحریک ورودی اول به مدت یک دقیقه (60 ثانیه)، آژیر (یا بلندگوی) متصل به دستگاه در صورت تحریک ورودی دوم به مدت 5 دقیقه (300 ثانیه) و همچنین هر دو هشدار بازر و آژیر نیز در صورت تحریک ورودی سوم به مدت 5 دقیقه (300 ثانیه) فعال خواهد شد. این محرکها میتوانند قطعی برق شهر، عبور دما از حد بالا و کمتر شدن دما نسبت به حد پایین نیز باشند. این نکته قابل ذکر است که زمان به صدا در آمدن هشدارهای صوتی در قسمت تنظیمات بر حسب ثانیه میباشند.

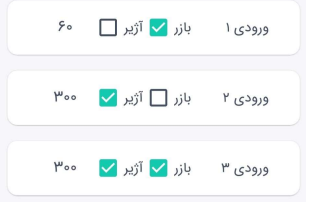

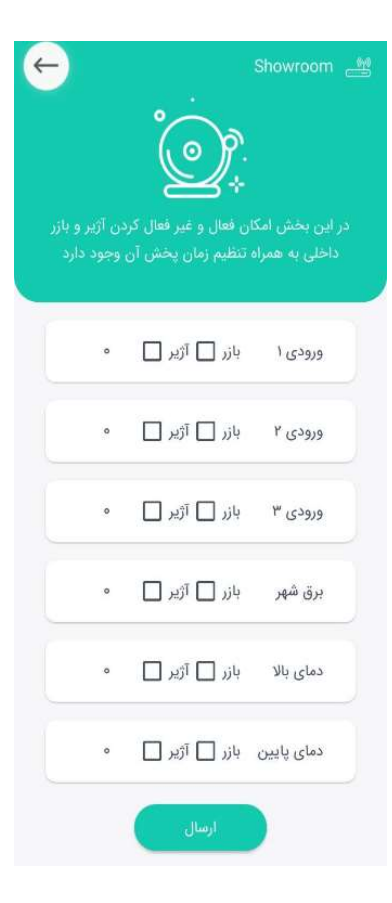

#### تنظیمات تماس

همانگونه که در مطالب قبل ذکر شد؛ هر کاربر آیومکس پلاس میتواند توسط پیامک و تماس تلفنی (علاوه بر مشاهدهی هشدارها در اپلیکیشن) از بروز یک رویداد آگاه شود و از آنجایی که آیومکس پلاس مجهز به اپراتور گویاست، پیامهای هشدار طی تماس تلفنی برای کاربر بصورت صوتی پخش میشوند. حال با توجه به نیاز کاربر میبایست این تماسها همانند تصویر زیر برای هر عامل محرک فعال یا غیر فعال شود.

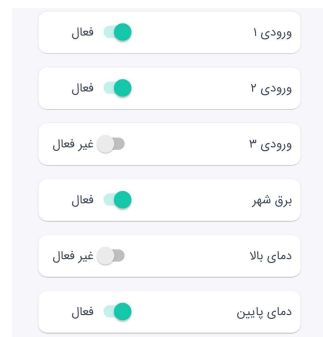

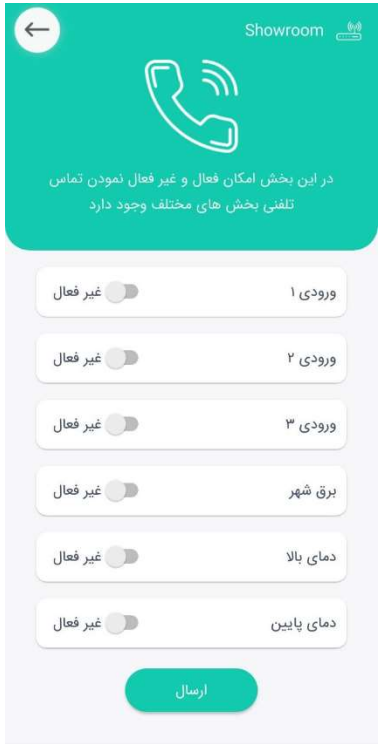

نکته 1: این تماس به محض وقوع رویداد تنظیم شده (مثل تحریک ورودی ها، قطع برق شهر یا تجاوز از حد دمای تنظیمی) با کاربری که در بخش تنظیمات کاربران "تماس" خود را فعال کرده برقرار میشود.

نکته 2: این تماس با تماس یادآور متفاوت است! تماس یادآور برای تمامی هشدارهایی که توسط کاربر تایید نشود صورت گرفته و نیاز به اختصاص به یک محرک خاص ندارد!

نکته 3: با توجه به ساختار شبکه اینترنت در نسل دوم (2G) شبکه های ارتباطی اپراتورهای تلفن همراه با برقراری تماس تلفنی اینترنت سیم کارت قطع خواهد شد. از اینرو به اینکه توجه فرمایید آفلاین شدن دستگاه به مدت 2 الی 3 دقیقه پس از هر نوع برقراری تماس تلفنی با دستگاه کاملاٌ طبیعی است.

#### تنظیمات دما

همانطور که میدانیم تمامی مدلهای محصول آیومکس مجهز به سنسور داخلی دما میباشند که علاوه بر قابلیت نمایش دما در اپلیکیشن، قابلیت تنظیم دو نقطهی دمای بالا و دمای پایین را دارند تا در هنگام خروج دما از بازههای تعریف شده بتوانند هشدار تولید کرده یا با توجه به "تنظیمات خروجی" بطور خودکار یک عملیات را اجرا نمایند.

توجه: در صورتی که دقت اندازه گیری دما برایتان حائز اهمیت است می- توانید جهت نصب سنسور دمای سیمدار با شرکت هماهنگیهای لازم را بعمل آورید.

در تصویر زیر دمای جاری 34.1 درجهی سانتیگراد بوده، دمای حداکثر روی 63 و دمای حداقل روی 3.5 درجهی سانتیگراد تنظیم شده است که با عبور دمای جاری از این دو نقطهی تنظیمی، هشدارهای مرتبط تولید میشود. توجه شود که با غیر فعال کردن سوئیچ "ارسال هشدار دما" در واقعا مقایسه با مقادیر تنظیمی را غیر فعال میکنیم.

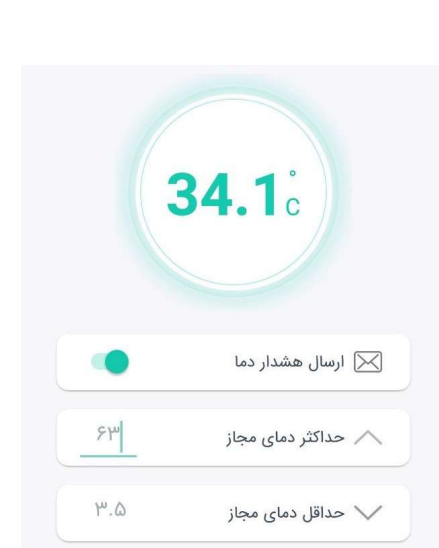

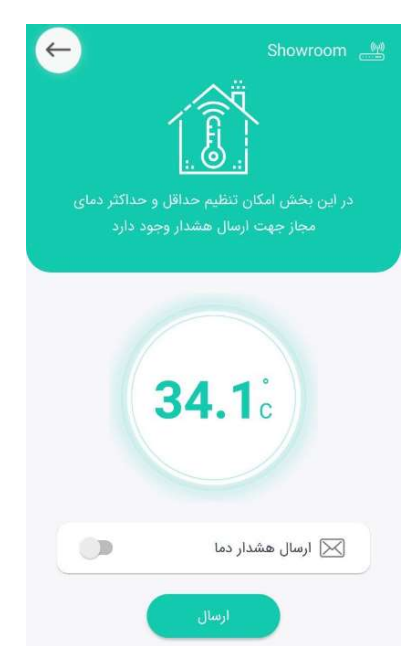

### سایدبار اپلیکیشن

همانطور که در بخش B توضیحات صفحه اصلی اپلیکیشن گفته شد، در صفحهی اصلی با کلیک روی نام دستگاه (و یا کشیدن صفحهی اصلی از سمت راست به سمت چپ) سایدبار اپلیکیشن آیومکس پلاس باز شده که شامل بخشهای مختلفی میباشد.

- A- در این قسمت "نام و نامخانوادگی" که هنگام راهاندازی اولیهی وارد نمودیم نمایش داده میشود. همچنین شمارهی موبایل خودمان که میبایست حتما جزو کاربران دستگاه باشد مشاهده میشود. توجه داشته باشیم در صورتی که از گوشی دو سیمکارته استفاده میکنیم، شمارهی آن سیمکارتی نمایش داده میشود که اپلیکیشن برای عملیات فعالسازی از آن استفاده نموده است.
- B- در این بخش نامی که برای دستگاه آیومکس پلاس خود در نظر گرفتهایم همراه با شماره سیمکارت داخل آن نمایش داده میشود. در صورتی که چندین دستگاه آیومکس پلاس داشته باشیم نام و شمارهی آنها زیر یکدیگر قابل مشاهده و انتخاب مـ ،باشد.
- C- با کلیک روی این گزینه منوی مدیریت دستگاهها باز شده که قابلیت افزودن دستگاه جدید، ویرایش و حذف دیگر دستگاهها از روی اپلیکیشن آیومکس پلاس را به ما میدهد.
- D- بطور پیشفرض تنظیم شبکهی ارتباطی روی اتصال از طریق "اینترنت" قرار دارد، بدین معنا که اطلاعات دریافتی و ارسالی توسط اپلیکیشن به دستگاه از طریق اینترنت صورت میگیرد. شما میتوانید در صورتی که اینترنت دستگاه آیومکس پلاس و یا گوشیتان قطع است بطور موقت این تنظیم را روی "SMS "قرار داده تا فرامین شما از گوشی توسط پیامک به دستگاه ارسال شود. در نظر داشته باشید با انجام اینکار به دلیل تاخیر ارسال و دریافت پیامک، فرامین شما به تاخیر چیزی حدود 8 ثانیه (با توجه به سرعت ارسال و دریافت پیامک) انجام میشود.

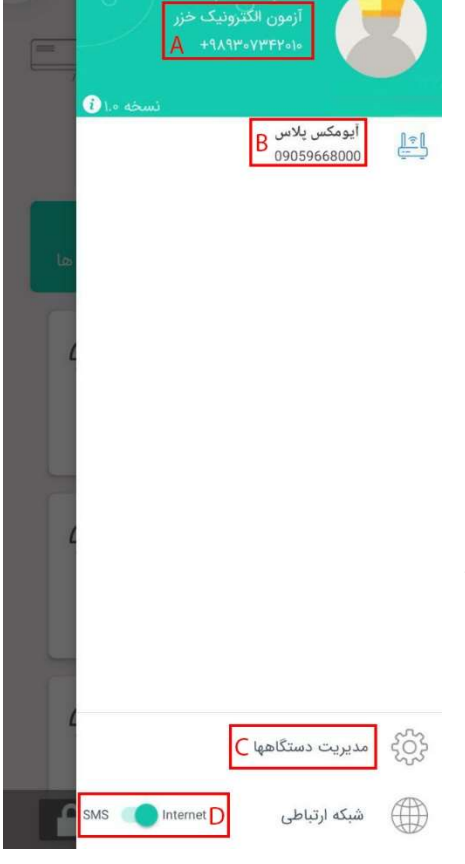

#### مدیریت دستگاهها

بعد از ورود به این منو از طریق سایدبار مطابق با تصویر روبرو اطلاعاتی از قبیل نام دستگاه، شمارهی سیمکارت داخل دستگاه و همچنین شناسه یا IMEI دستگاه قابل مشاهده خواهد بود که با استفاده از دکمههای زیرین امکان ویرایش این اطلاعات، حذف دستگاه انتخاب شده و یا افزودن دستگاه جدید را خواهید داشت.

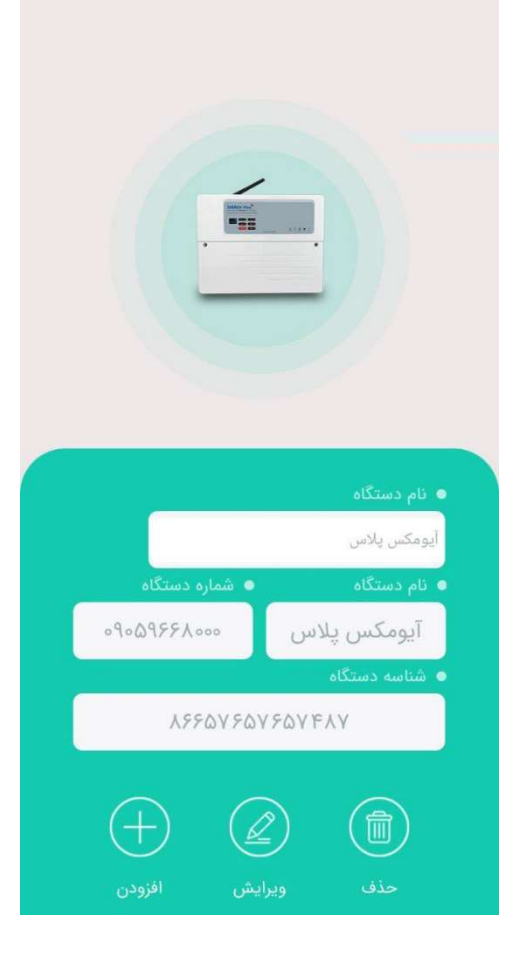

#### افزودن دستگاه جدید

با کلیک روی دکمهی "افزودن" از منوی مدیریت دستگاهها وارد منوی افزودن دستگاه (تصویر روبرو) میشویم.

در اولین فیلد یک نام دلخواه برای دستگاه (بعنوان مثال: آیومکس، دزدگیر، خانه، دفتر کار، فروشگاه و غیره) در نظر گرفته و در دومین فیلد شماره سیمکارت داخل دستگاه را وارد کرده و در نهایت دکمهی ارسال درخواست را لمس میکنیم. این نکته حائز اهمیت است که در صورت اینکه قبلا کسی به دستگاه آیومکس مورد نظر متصل شده باشد میبایست شمارهی موبایل ما را از منوی مدیریت کاربران به دستگاه اضافه کند، در غیر اینصورت امکان ارتباط با دستگاه برایمان وجود نخواهد داشت.

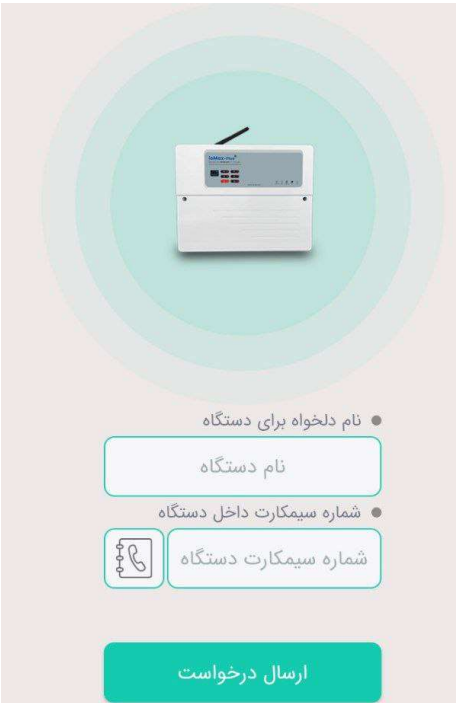

### راهنمای عیبیابی

در جدول زیر نمونههایی از عیوب و مشکلات احتمالی در کار با محصول آیومکس وجود دارد که شما میتوانید با راه حلهای پیشنهادی نسبت به رفع آنها اقدام نما˻د. در صورتی که موفق به رفع مشکل خود نشدید حتما توسط شماره تلفنهای اعلام شده (در وبسایت رسمی آیومکس به نشانی iomax.org) تماس حاصل فرمایید. ما و تمامی همکارانمان در **شرکت آزمون الکترونیک خزر** و مجموعهی آیومکس با حُسن خلق آمادهی رفع مشکلات شما عزیزان بوده و جلب رضایت شما عزیزان را از وظایف اصلی خود میدانیم.

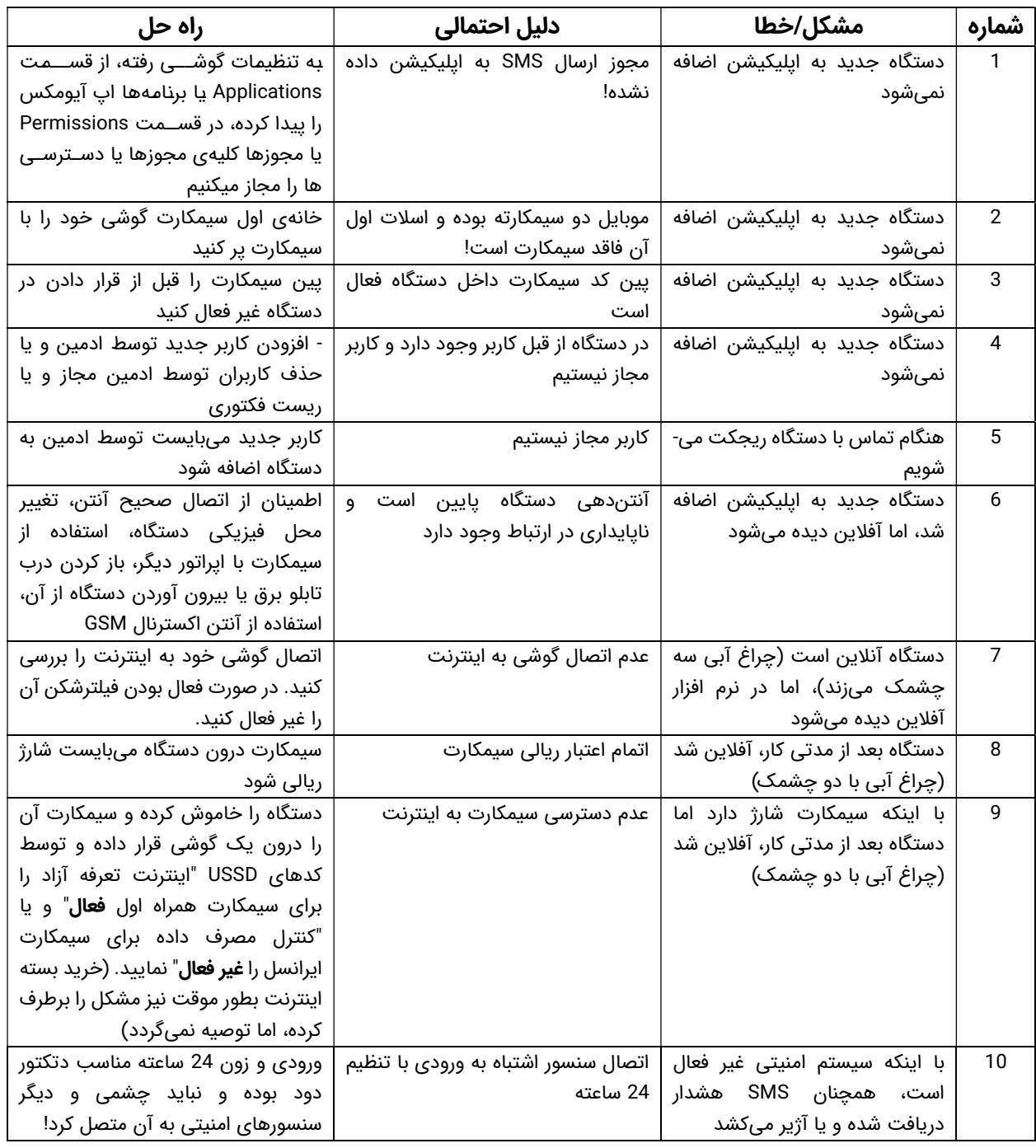

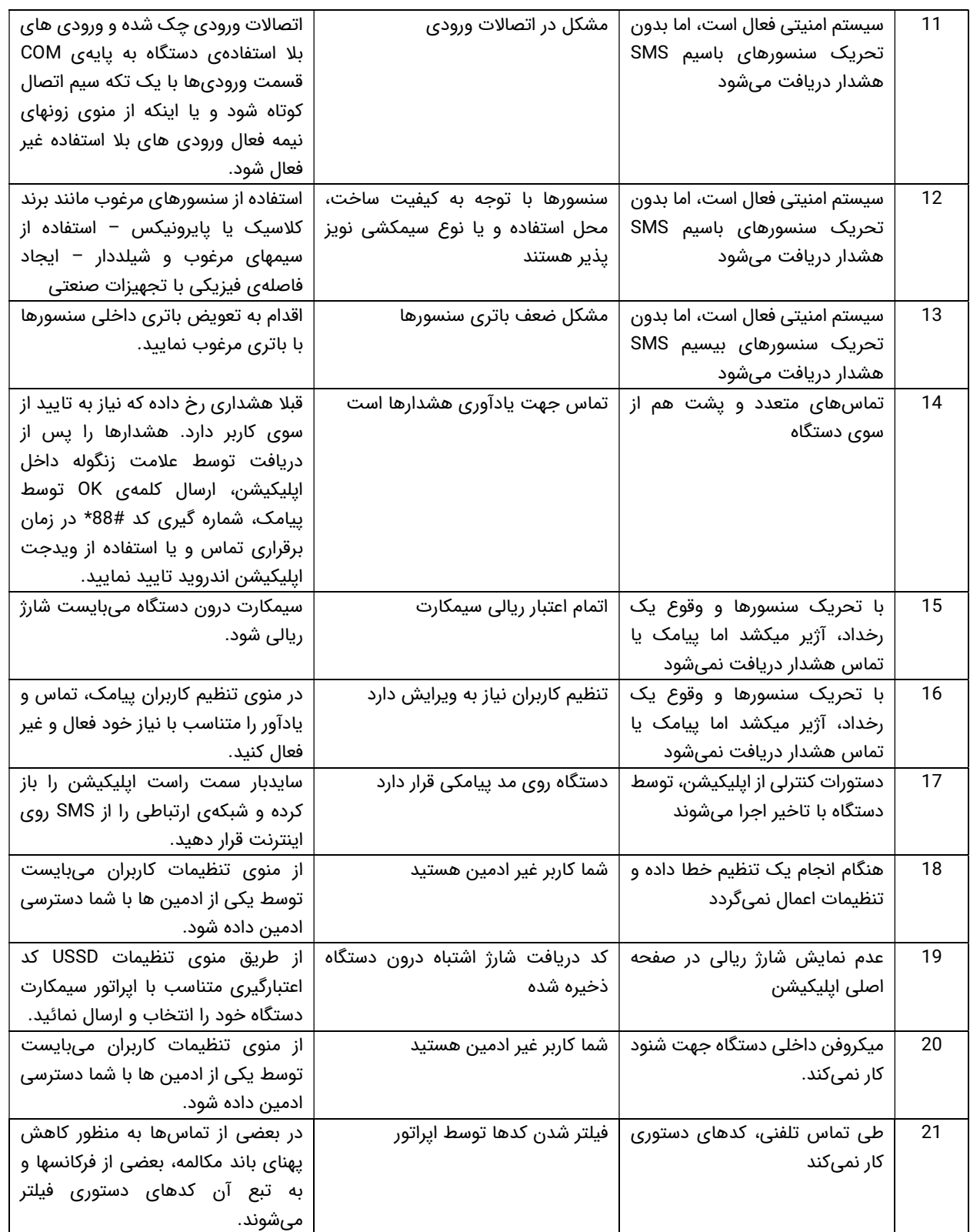